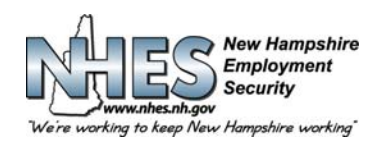

**ولاية نيو هامبشير 45 شارع ساوذ فرويت، نيو هامبشير 03301**

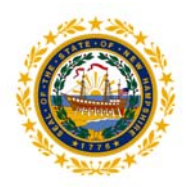

**آيفية تقديم طلب لمزايا البطالة**

1. انتقل إلى الصفحة الرئيسية لإدارة ضمان العمل في نيو هامبشير على www.nhes.nh.gov\_\_ انقر فوق الزر باللون الكستنائي"تقديم مطالبة بالمزايا" على يسار الصفحة.

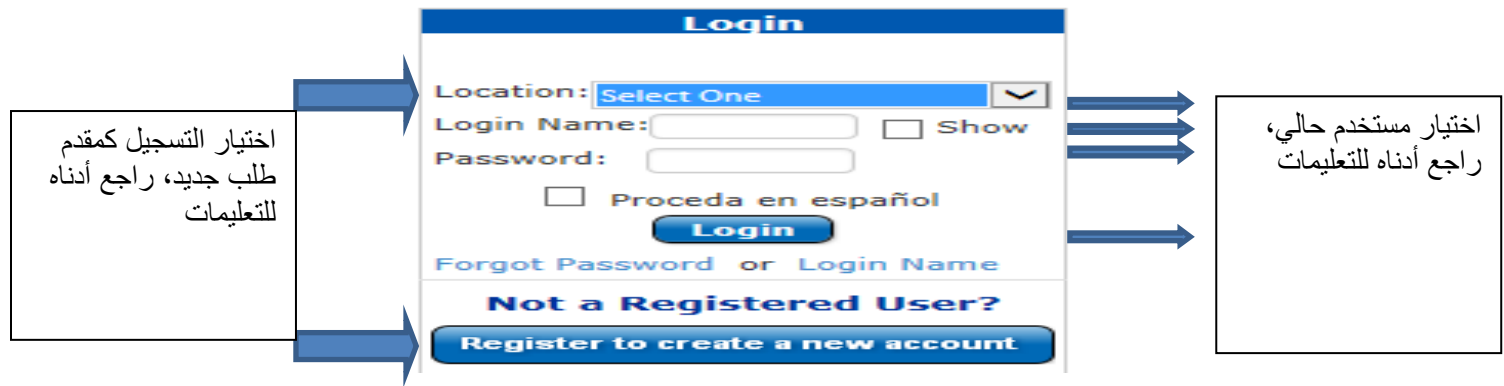

## .2 **تسجيل مقدم طلب جديد**

- **الخطوة :1** وضح الموقع الذي تقدم منه (منزل، مكتبة، مكتب ضمان العمل في نيو هامبشير) وانقر فوق "التسجيل لإنشاء حساب جديد" **الخطوة :2** أدخل المعلومات الشخصية في الحقول المطلوبة وانقر فوق التالي. **الخطوة :3** قم بإنشاء الاسم وآلمة المرور لتسجيل الدخول وانقر فوق التالي. ا**لخطوة 4**: اختر وسجل خمسة أسئلة أمنية مختلفة وإجابتها ثم انقر فوق تقديم. **الخطوة :5** ستعود إلى الصفحة الرئيسية.
	- ا**لخطوة 6:** وضح الموقع الذي تقدم منه واكتب الاسم وكلمة المرور لتسجيل الدخول ثم انقر فوق تسجيل الدخول.
		- .3 **المستخدمين الحاليون والعائدون**

**الخطوة :1** وضح الموقع الذي تقدم منه واآتب الاسم وآلمة المرور لتسجيل الدخول ثم انقر فوق تسجيل الدخول. **ملاحظة:** إذا آنت قد قدمت سابقًا مطالبة ولكنك لم تحصل بعد على اسم تسجيل دخول، قم بإدخال رقم الضمان الاجتماعي في حقل اسم تسجيل الدخول. بعد ذلك، سيطلب منك إنشاء اسم جديد واختيار خمسة أسئلة أمنية وإجاباتها. **الخطوة :2** مرحبًا بالقائمة الرئيسية

4. قائمة رئيسية مخصصة ستعرض القائمة الرئيسية الشخصية الخاصة بك. اختر التقدم للحصول على ملائعات التقديم مل البطالة لتقديم مطالبة أولية جديدة أو إعادة فتح **مطالبة بمزايا التأمين على البطالة** لإعادة فتح مطالبة قائمة.

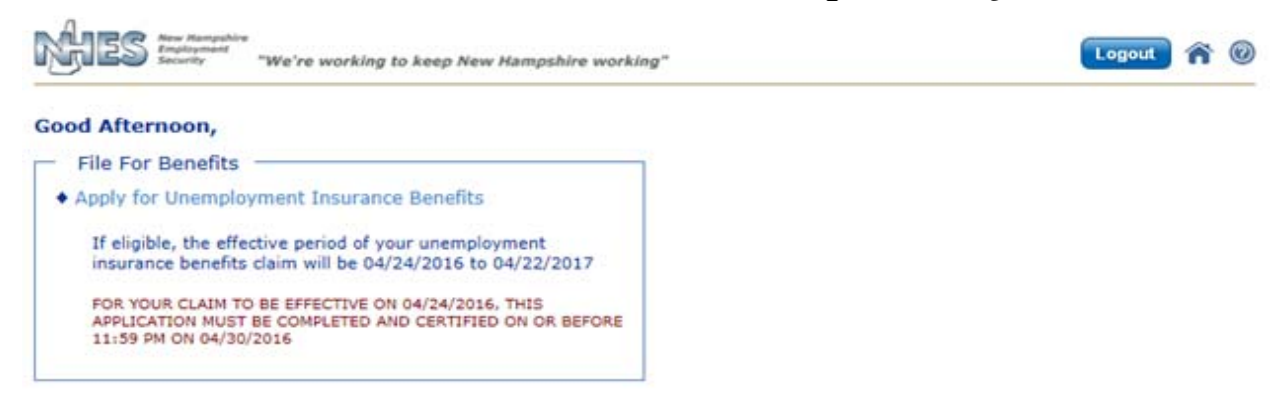

**How to File an Application for Unemployment Benefits**

نبرف مكتب ضمان العمل في نيو هامبشير بأنه عضو في شبكة القوى العاملة في أمريكا وأعمال نيو هامبشي العمل في نيو هامبشير صاحب عمل يمنح فرصًا متساوية ويمتثل لقانون المواطنين الأمريكيين ذوي الإعاقة. آما تتوفر المساعدات والخدمات الإضافية بناءً على طلب الأفراد ذوي الإعاقة.

## **بعد ذلك، سيكون عليك إآمال ما يلي:**

- .5 **المعلومات الشخصية**. أدخل آافة المعلومات المطلوبة وانقر فوق زر **التالي**.
	- .6 **التفضيلات** أدخل آافة المعلومات المطلوبة وانقر فوق زر **التالي**.
- 7. أ**سئلة المطالبة**. الرجاء قراءة كل سؤال بعناية والإجابة بصدق، ثم النقر فوق زر ا**لتالي**. وإذا لزمت أي معلومات أكثر تفصيلاً لأي إجابة تقدمها، فسيتم عرض شاشات وأسئلة إضافية. أجب على كافة الأسئلة الإضافية بأقصى قدر ممكن من التفصيل لتجنب التأخر في معالجة طلبك.
	- 8. **سجل العمل**. هذه المعلومات مهمة للغاية. وإذا لم تقدم كافة بيانات التوظيف لآخر 18 شهرًا، فقد تتأخر معالجة المطالبة. اختر من قائمة أصحاب العمل المعروضة عليك، أو ابحث عن صاحب عمل ليس في القائمة عبر اختيار "صاحب العمل الذي أريده ليس في القائمة أعلاه". قم بإدراج **آافة** أصحاب العمل في آخر 18 شهرًا سواء بدوام جزئي أو آلي وفي نيو هامبشير أو ولاية أخرى أو عمل فيدرالي أو خدمة عسكرية، أو مقاولة من الباطن أو توظيف ذاتي.
- 9. **تفاصيل سجل العمل**. ستقدم صفحة مستقلة لبيانات التوظيف لكل صاحب عمل تختاره أو تدرجه. انقر فوق زر **التالي** للتنقل من صفحة إلى أخرى حتى تدرج كافة بيانات سجل العمل لأخر 18 شهرًا، ثم انقر فوق زر ا**كتمل سجل العمل** <sub>و</sub>إذا لزمت أي معلومات أكثر تفصيلاً لأي إجابة تقدمها، فسيتم عرض شاشات وأسئلة إضافية. أجب على كافة الأسئلة الإضافية بأقصى قدر ممكن من التفصيل لتجنب التأخر في معالجة طلبك.
- 10. إ**عادة التوظيف**. يجب أن يكمل كافة المتقدمين صفحات إعادة التوظيف. إذا كنت ستعود إلى العمل خلال 4 أسابيع من آخر يوم عمل لك، فلن يطلب منك المشاركة في خدمات إعادة التوظيف ولكن قد تتم جدولة مقابلة إلزامية لحقوق المزايا. ويجب أن تختار مهنة واحدة على الأقل باستخدام زر **بحث** في **تفاصيل المهنة** ولديك فرصة اختيار اثنين. آذلك، ستقدم لك لكل مهنة قائمة **تفاصيل الوظيفة** حيث يجب وضع علامة على آافة المهارات المنطبقة. انقر فوق زر **التالي** للبدء.
- 11. ا**لمراجعة والتصديق**. هذه فرصنك لمراجعة المعلومات التي قدمتها للتأكد من صحتها. ك*ما أنها فرصتك الوحيدة لتغيير المعلومات قبل الانتهاء من <i>المطالبة.* **استخدم** علامة زائد لتوسعة الأقسام ومراجعة الإجابات. وعند رغبتك في تغيير أي معلومات، انقر فوق **تحرير هذا القسم** في القسم الذي ترغب في تحريره. ستعود إلى الصفحة المناسبة للتحرير. انقر فوق **التالي** عند الانتهاء من تحرير الصفحة.

كذلك، عند انتهاء المراجعة، ضع علامة على الخانة للتصديق على أنك راجعت المعلومات معلومات دقيقة ومكتملة. بعد ذلك، اختر ما إذا كنت أكملت المطالبة بنفسك أو قام شخص آخر أو مترجم بإآمالها عنك. انقر فوق زر **التصديق على المطالبة** عند الانتهاء.

- 12. ا**لإقر**ار. إذا لم تكن قد أكملت هذا الطلب، فالرجاء كتابة اسم الشخص الذي قام بذلك عنك. وحتى تتم معالجة المطالبة، يجب أن تختار "نعم" للإقرار بموافقتك على الإقرار، ثم انقر فوق زر **التالي**.
- 13. ا**لتأكيد**. تم قبول مطالبتك. <mark>وهذه صفحة مهمة للغاية، لذا، يرجى قراءتها.</mark> التقدم للحصول على مزايا البطالة هي عملية من خطوتين. تتضمن هذه الصفحة تعليمات بشأن الخطوة التالية، تقديم مطالبة مستمرة، ويجب اتباعها أو لن يتم اتخاذ أي إجراءات أخرى في مطالبتك، ولن تتلقى أي مدفوعات. في هذا الصدد، يجب عليك تقديم مطالبتك المستمرة في الفترة بين يوم الأحد والسبت في الأسبوع التالي مباشرة ليوم فتح مطالبتك.

ويوصى بطباعة هذه الصفحة. وللقيام بهذا، يمكنك النقر فوق زر **طباعة التأآيد**. وإذا لم تتمكن من الطباعة، فرجاء كتابة رقم التأكيد.

سيعيدك النقر فوق زر **القائمة الرئيسية** إلى قائمتك الرئيسية المخصصة.

وإذا واجهت أي مشاكل، فيرجى الذهاب إلى المكتب المحلي للعمل التابع لإدارة ضمان العمل في نيو هامبشير للحصول على المساعدة. كذلك، إذا لم تكن مقيمًا في نيو هامبشير، فرجاء الاتصال بالرقم 1-800-266-2252 واتباع التعليمات للأسئلة حول مطالبتك.